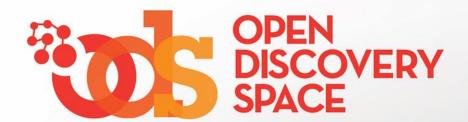

#### **ODS Portal**

www.opendiscoveryspace.eu

Share educational resources in communities Upload your educational content!

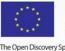

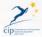

### From Where you can share your resources!

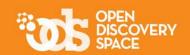

... Share your resources in the Communities that you are a member

Visit one of the communities that you are member and access the educational material...

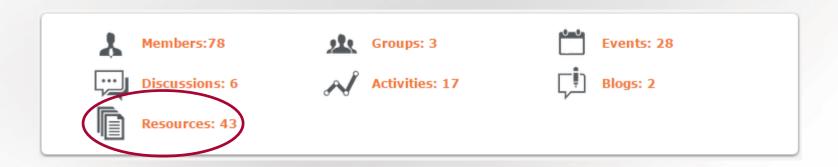

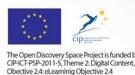

#### What you can share!

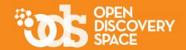

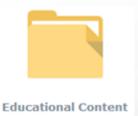

**Educational resources** are typical digital materials, such as video and audio lectures (podcasts), references and readings, workbooks and textbooks, multimedia animations, simulations and demonstrations.

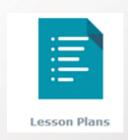

Lesson Plans provide teachers with **guidelines for conducting a lesson** and contain information on educational resources and tools that should be used, as well as educational objectives, teaching methods and assessment. Lesson plans can be (re) used by the same teacher, as well as by other teachers.

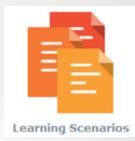

The learning scenarios are of **more extended duration** than lesson plans and they are not necessarily intended to be used inside the classroom.

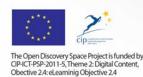

#### How!

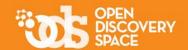

1.

Uploading your own resources

2.

Importing resources from other Communities or from the Portal (if you are a community manager)

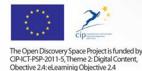

#### Upload your own educational objects

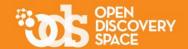

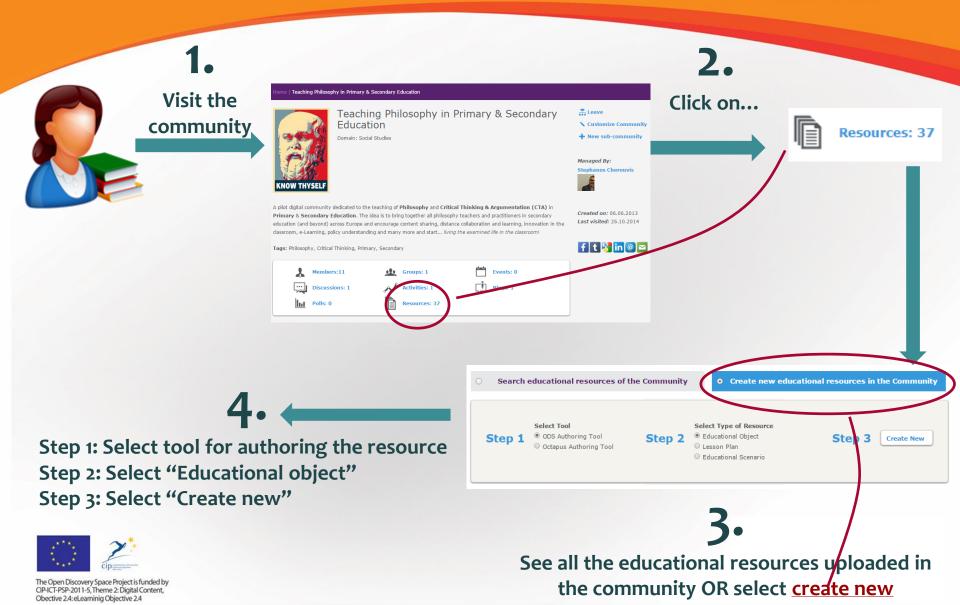

### The Metadata authoring Tool for educational objects

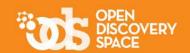

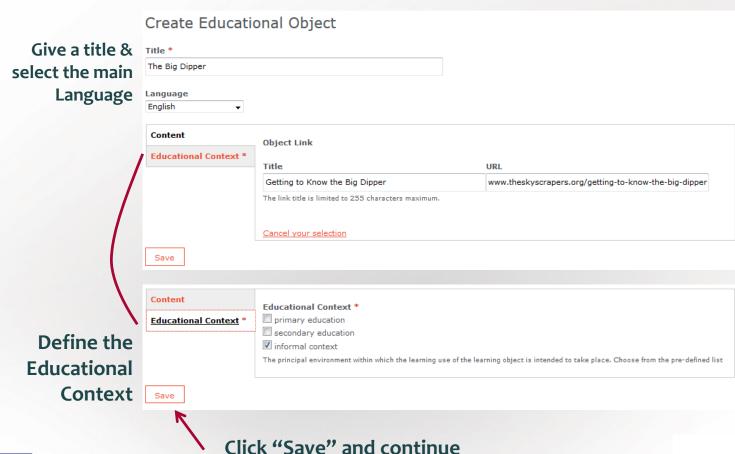

Upload your content

\*\*\*\*

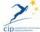

#### The Metadata authoring Tool for educational objects (cont.)

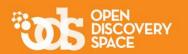

Fill in the next steps to annotate your resource with metadata and don't forget:

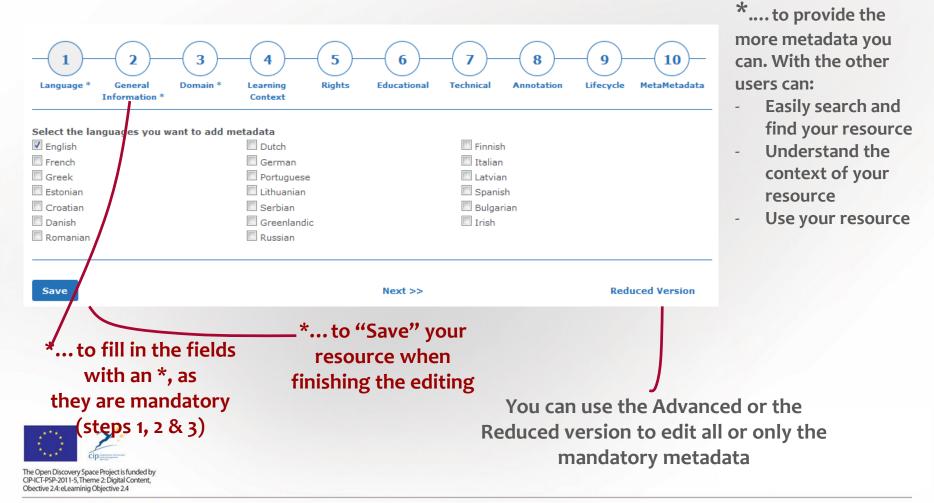

#### Upload your own **lesson plans** and/or **educational scenarios**

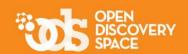

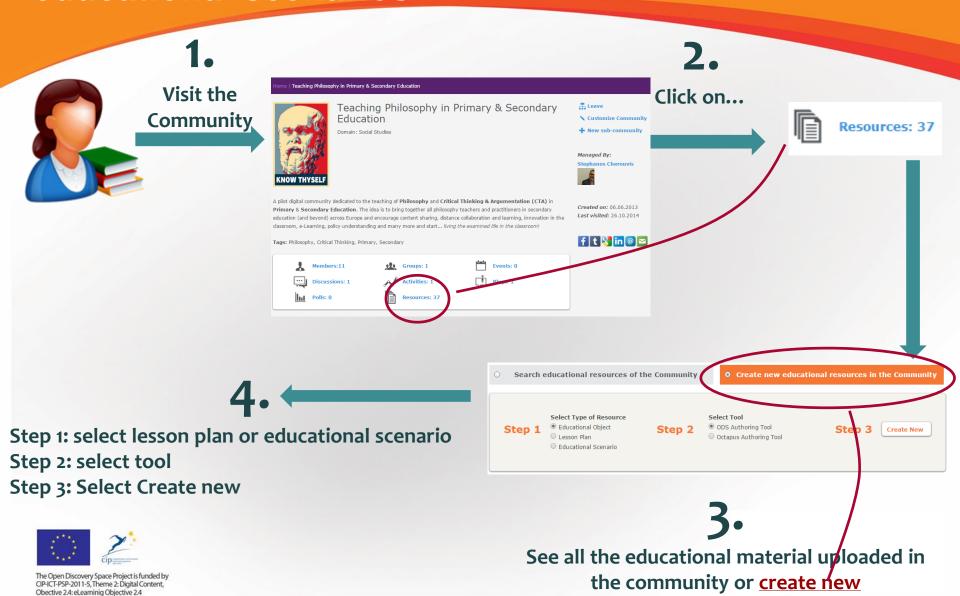

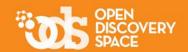

#### Step 1

#### Start uploading your lesson plan or learning scenario by:

... selecting the template that you want to use

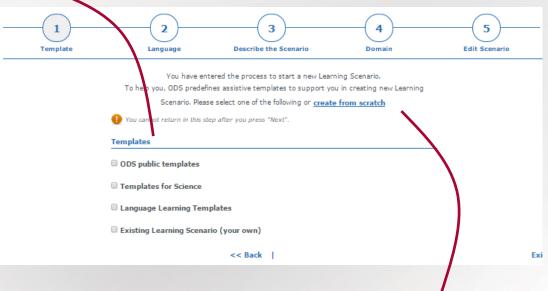

... or create a new scenario / lesson plan without applying any of the available templates

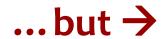

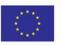

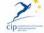

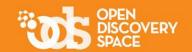

#### → ... before decide, preview the available templates

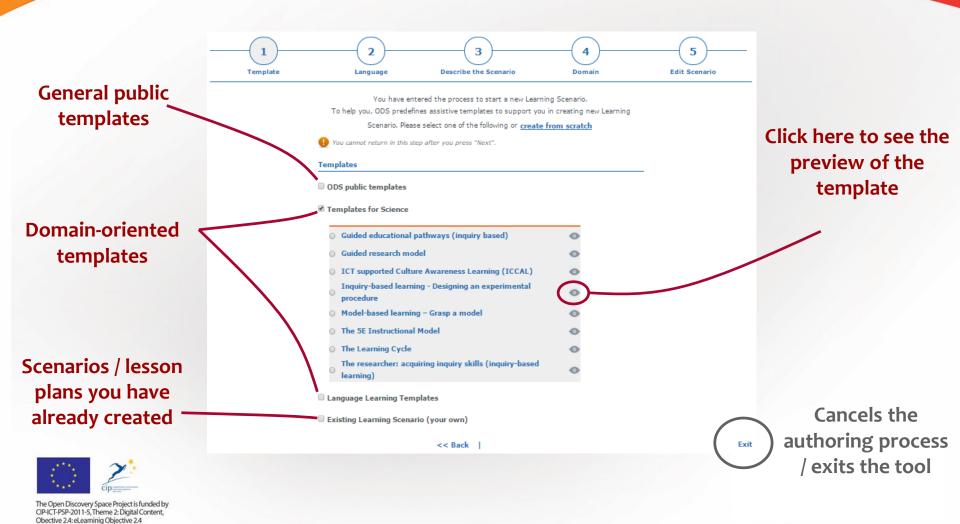

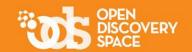

#### Follow the steps of the simple...

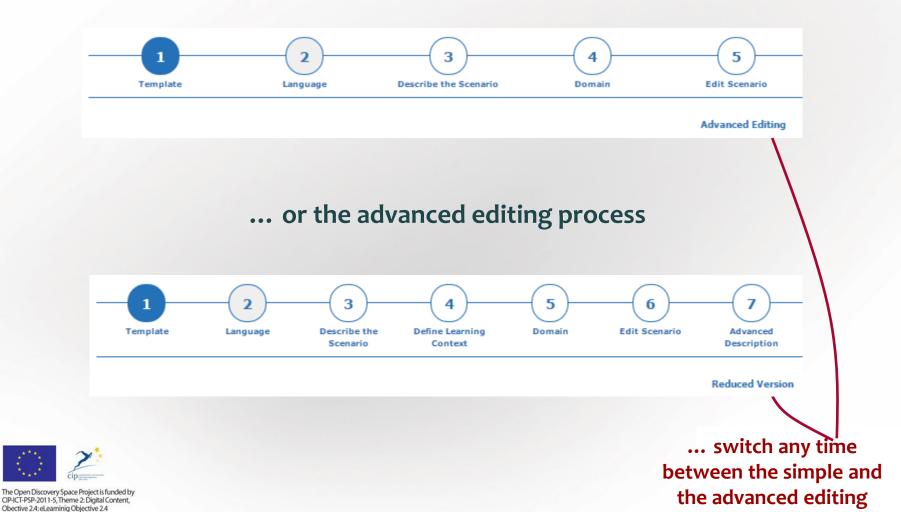

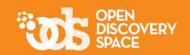

The simple version of the tool includes the less required metadata that describe your scenario / lesson plan

Step 2 The advanced version includes all the possible metadata

#### The simple version

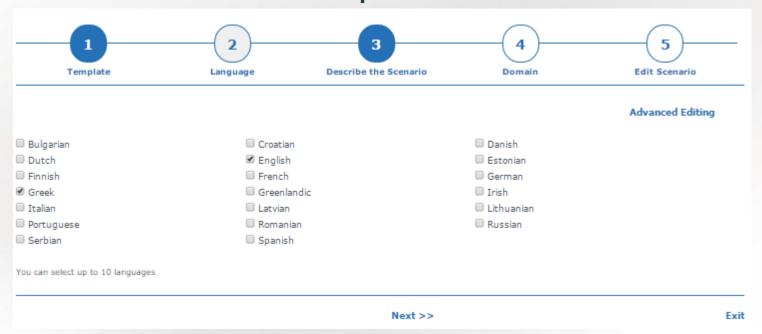

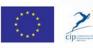

Define the language(s) of your scenario / lesson plan

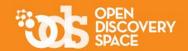

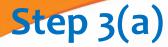

#### The simple version (cont.)

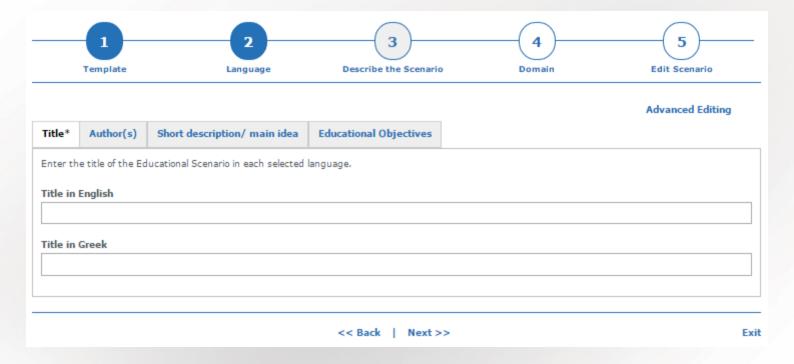

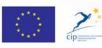

Define the title of the scenario / lesson plan for all selected languages of the previous step

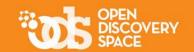

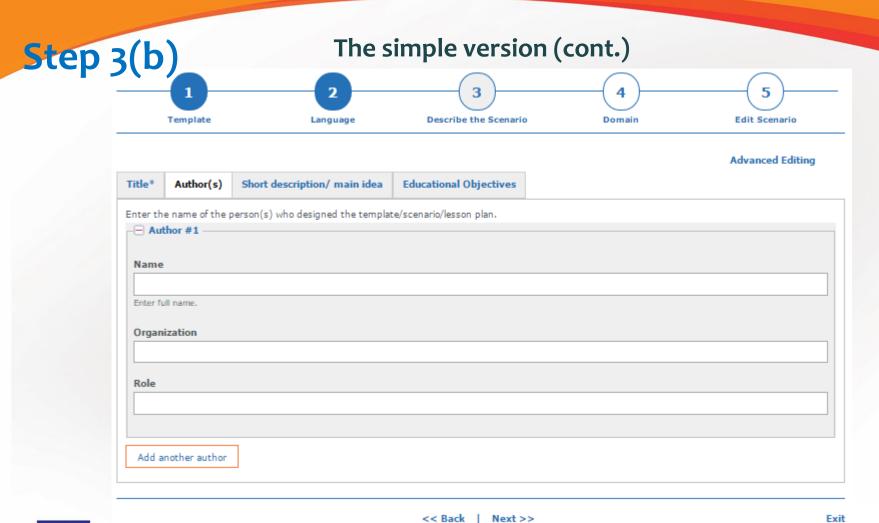

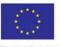

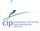

The Open Discovery Space Project is funded by CIP-ICT-PSP-2011-5, Theme 2: Digital Content, Obective 2.4: eLearninig Objective 2.4

Define the author(s)

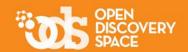

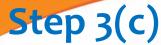

#### The simple version (cont.)

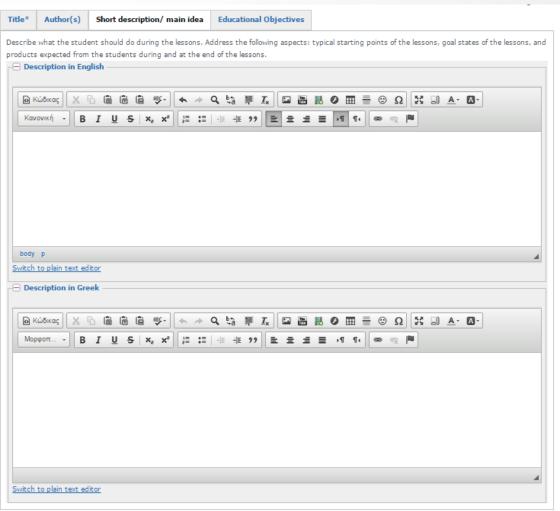

Provide a short description of the scenario / lesson plan in all selected languages. This description presents the main idea of your resource and helps the other teachers to understand its general concept and use.

You can enrich the description with multimedia content (images, videos, etc.) using the tools of the editor

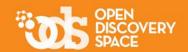

**5tep 3(d)** 

Each level builds on and subsumes the previous levels.

The simple version (cont.)

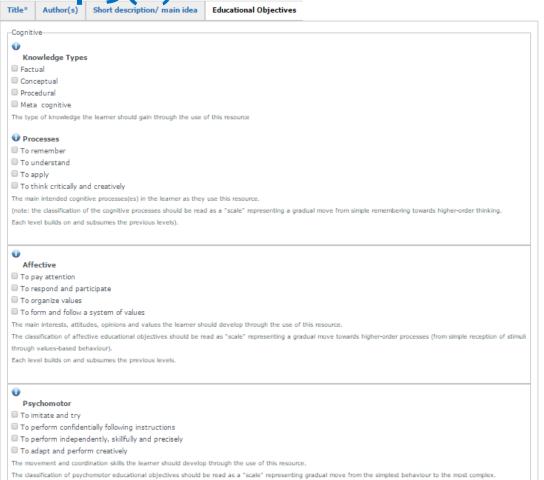

Select the educational objectives of your scenario / lesson plan and describe shortly how these are achieved

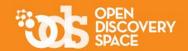

Step 4

#### The simple version (cont.)

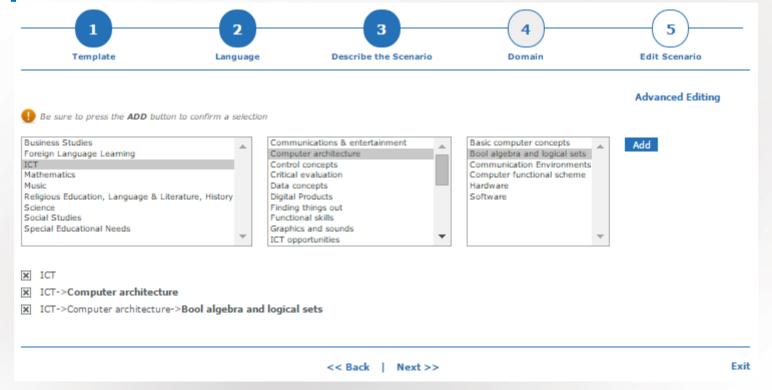

Define the thematic area / domain that your scenario / lesson plan is related with / applied in

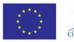

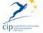

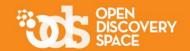

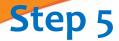

#### The simple version (cont.)

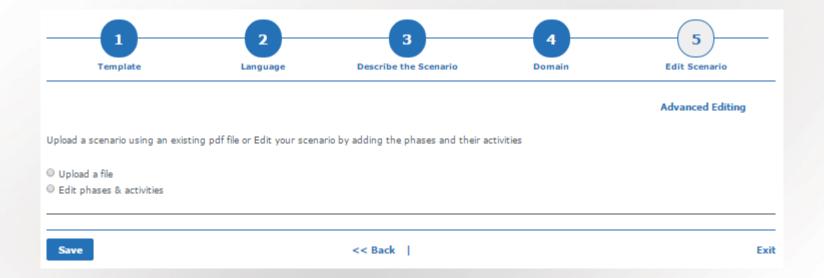

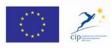

Decide and select the way you want to create the scenario / lesson plan. Uploading a file or editing each phase and activity individually?

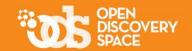

#### The simple version (cont.) Phases & activities editing

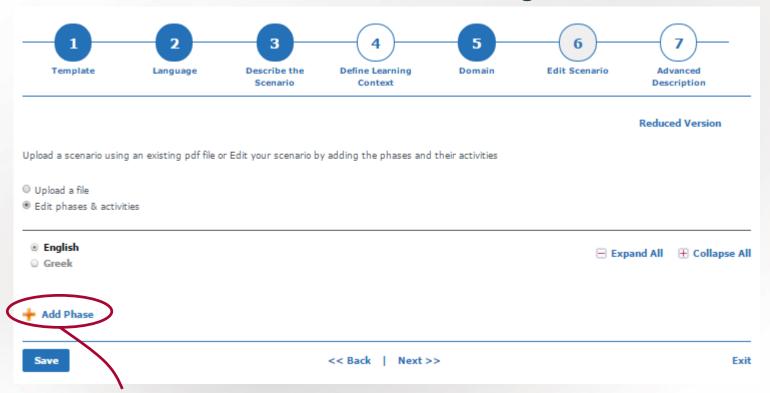

Click here to add more phases in your scenario / lesson plan

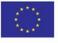

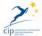

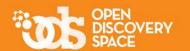

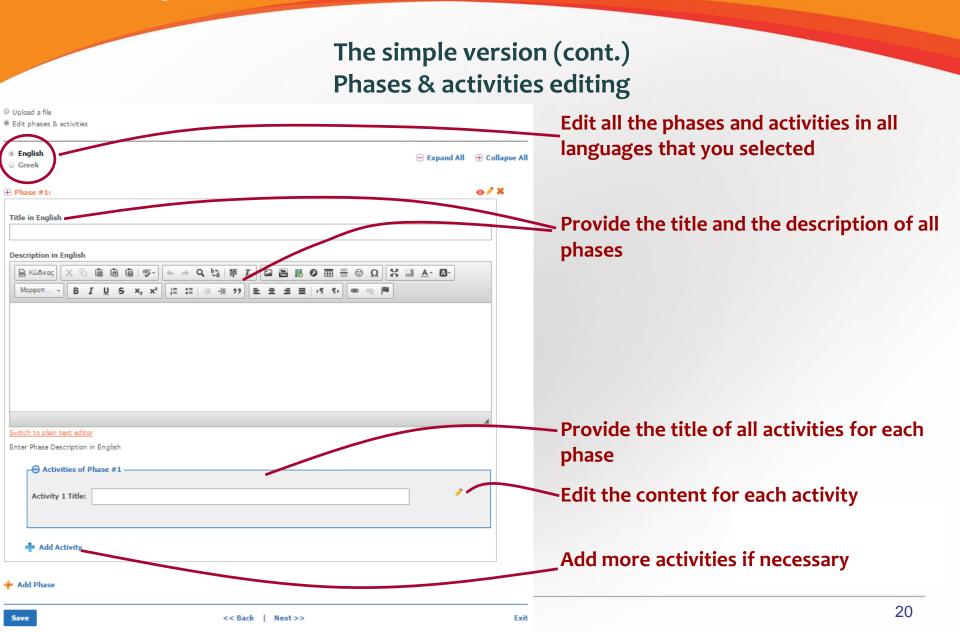

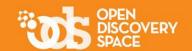

The simple version (cont.)
Phases & activities editing

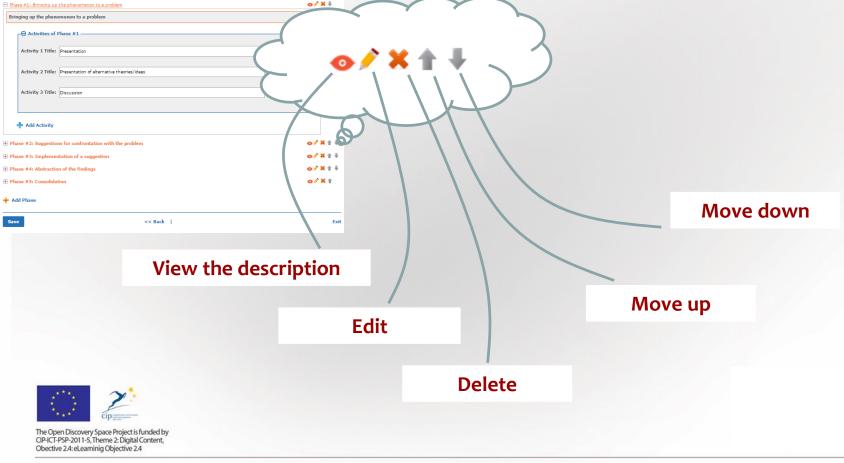

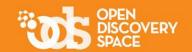

#### The simple version (cont.) Activities editing

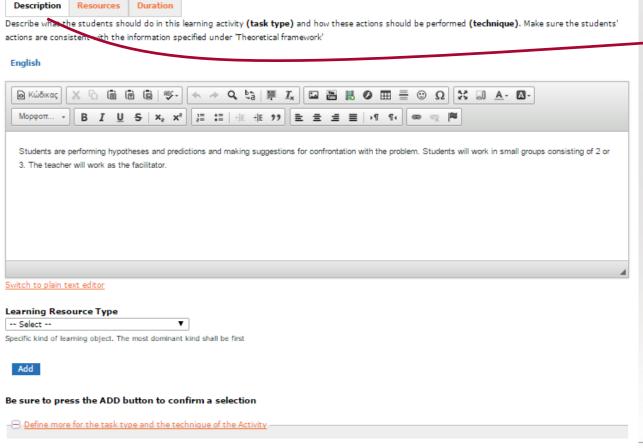

Describe the activity in all languages that you selected

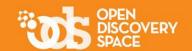

The simple version (cont.)
Activities editing

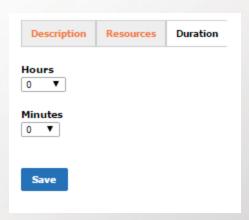

Define the duration of the scenario / lesson plan in didactic hours

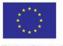

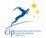

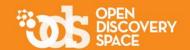

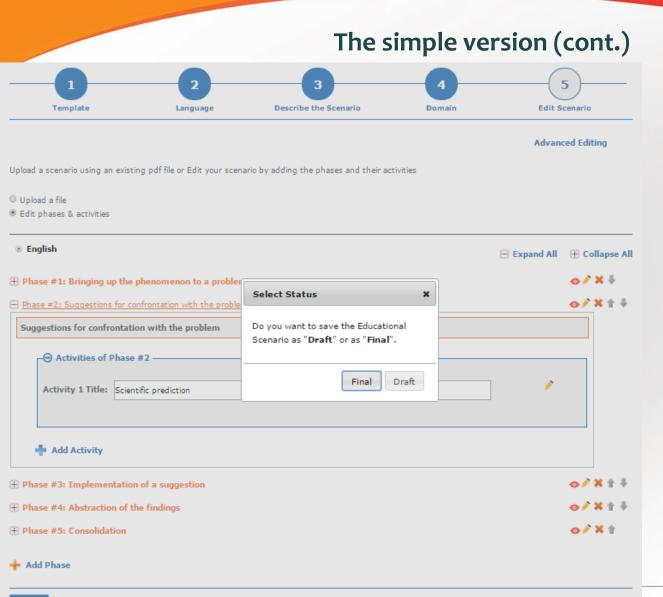

Save the scenario / lesson plan in final or draft version.

\*\*\* only the "final' resources are accessible from the rest visitors / members of the community. The "draft" resources are only available through your profile

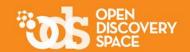

#### The simple version (cont.)

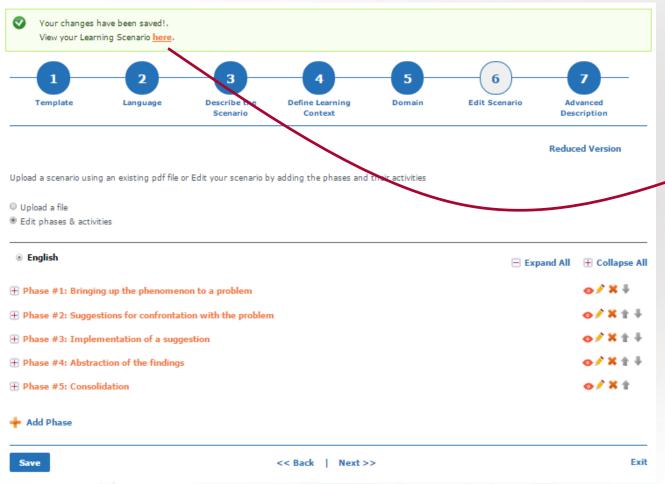

Have you saved your scenario / lesson plan?

You can view it and further process it from here

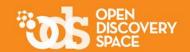

#### The simple version (cont.)

View here all the content, material and description of the scenario / lesson plan

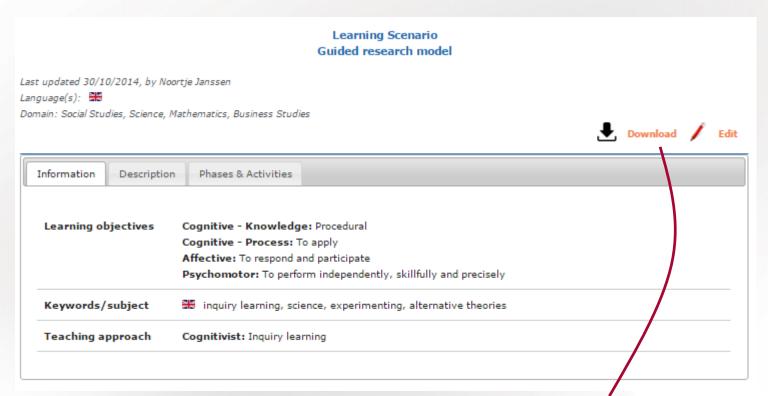

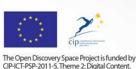

Obective 2.4: eLearninig Objective 2.4

Download your scenario /lesson plan here in pdf file and in all languages

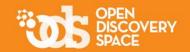

#### Delete educational resources

Educational objects: these cannot delete, because they might be used in scenarios /lesson plans Scenarios / lesson plans: you can delete only "draft" scenarios / lesson plans

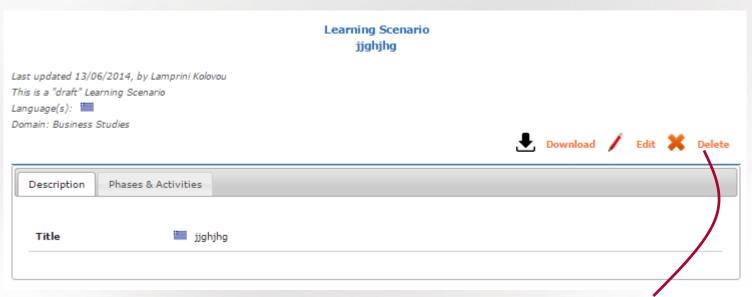

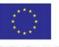

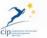

Select this to delete a draft scenario / lesson plan

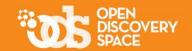

#### The advanced version

This version includes two more steps to describe your scenario / lesson plan

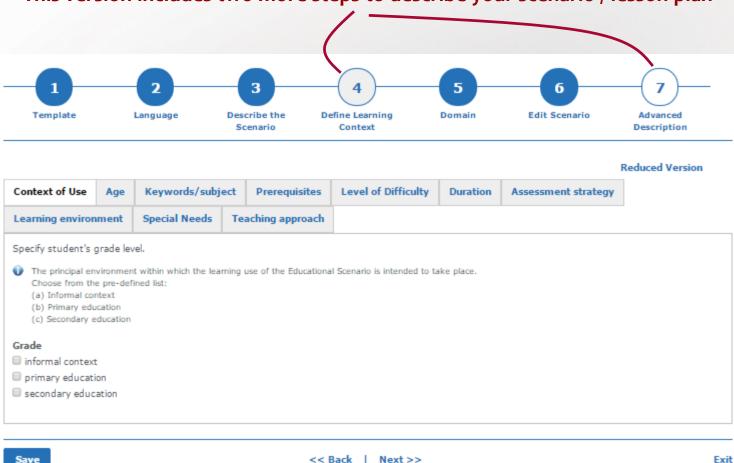

www.opendiscoveryspace.eu

The Open Discovery Spac CIP-ICT-PSP-2011-5, Them Obective 2.4: eLearninig C..., Import educational resources from other communities

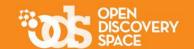

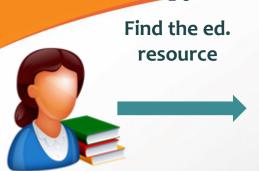

- In your bookmarks

- In another community
- Searching the portal

2.

View the summary of the ed. resource

5.

Select the community(ies) you want to pin the resource

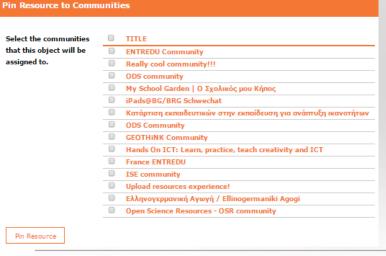

3.
Select

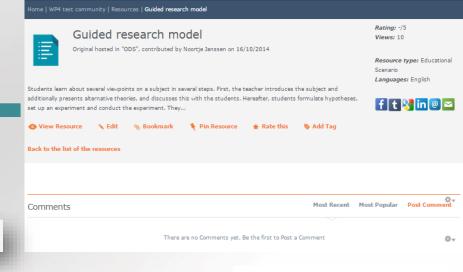

www.opendiscoveryspace.eu

29

### View the resources you have created / uploaded

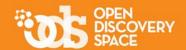

Under the "educational objects" in your profile

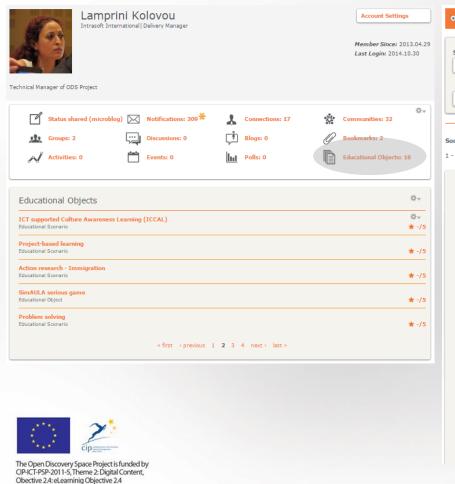

In the community where you uploaded the resource(s)

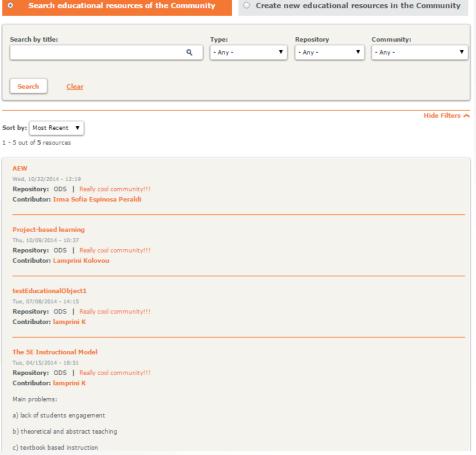

#### Edit your resources

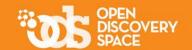

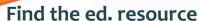

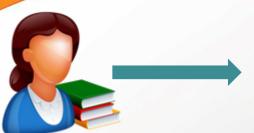

- In your bookmarks
- In another community
- Searching the portal

2.

View the summary page of the ed. resource

4. Start editing the resource

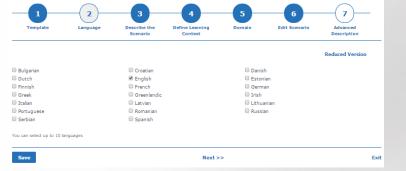

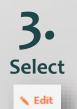

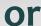

🔨 Edit Metadata

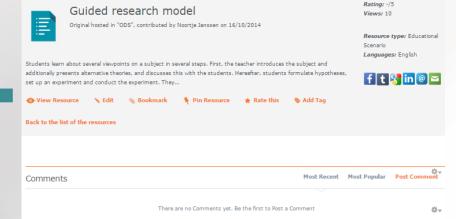

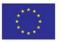

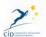

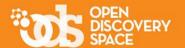

#### Create your own digital library uploading your learning resources!

Share your educational resources with the embers of other communities!

Be one of the most active users of the Portal!

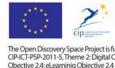